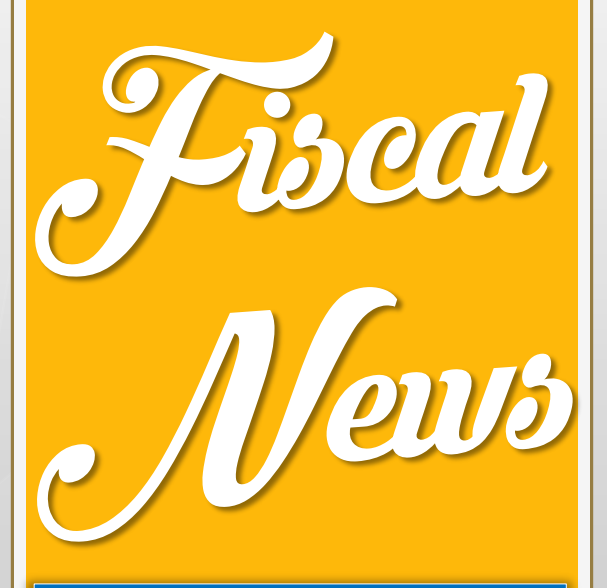

# n° 18 Dicembre 2mila18

*Rivista informativa a cura dell'ufficio fiscale della Presidenza nazionale*

*In questo numero…*

*Speciale: la fatturazione elettronica per gli enti sportivi dilettantistici*

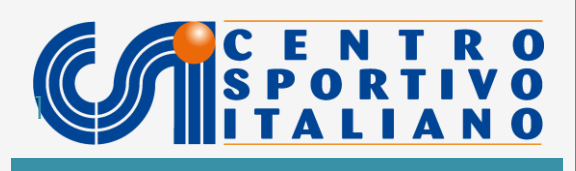

### **SPECIALE:**

## **LA FATTURAZIONE ELETTRONICA PER GLI ENTI SPORTIVI DILETTANTISTICI**

## **Da quando entra in vigore**

Dal 1 gennaio 2019 entrano in vigore - per tutti i contribuenti che svolgono attività rilevanti ai fini IVA - i nuovi obblighi di fatturazione elettronica (FE). Con la parziale eccezione delle categorie esonerate – tra le quali rientrano anche i sodalizi sportivi aderenti al regime L. 398/1991 - allo scoccare della mezzanotte del 31 dicembre, non sarà più possibile né inviare né ricevere fatture in formato cartaceo. Imprese e consumatori si scambieranno principalmente fatture digitali, per la cui predisposizione, trasmissione e ricezione saranno necessari appositi software e canali telematici.

Lo scopo di questa circolare è quello di fornire indicazioni ed esempi per un agevole utilizzo di questi strumenti, in relazione alle esigenze più diffuse dei comitati CSI e dei sodalizi affiliati.

## **Comitati CSI e soggetti affiliati: chi è obbligato alla fatturazione elettronica?**

Il decreto legislativo n. 127 del 2015, istitutivo della FE, ha esonerato, finora, da tale obbligo solo i contribuenti persone fisiche che beneficiano del "regime di vantaggio" e quelli che si avvalgono del "regime forfettario": in breve gli "ex minimi".

In origine, quindi gli enti sportivi dilettantistici (ASD, SSD, Comitati CSI, circoli ed associazioni senza fine di lucro) esercenti attività commerciali, rientravano, senza eccezioni, tra i soggetti obbligati all'adempimento, anche se aderenti al regime forfettario ex legge 398 del 1991.

E' proprio di queste ore, tuttavia, la notizia che il DL 23/10/2018 n. 119 (c.d. Decreto Fiscale) è stato definitivamente convertito in Legge. Tale provvedimento, all'art. 10, estende la dispensa da FE anche ai sodalizi che si avvalgono della legge 398, distinguendo, però, tra piccole realtà il cui fatturato commerciale annuo non supera i 65.000 euro e realtà più grandi che eccedono tale soglia. In particolare:

a) i soggetti che nel periodo d'imposta precedente hanno conseguito, dall'esercizio di attività commerciali, proventi per un importo non superiore a euro 65.000 sono esonerati dagli adempimenti in materia di FE. Essi potranno, quindi, continuare ad emettere fatture cartacee per tutte le cessioni di beni e prestazioni di servizi, (fatta eccezione per quelle relative a contratti di sponsorizzazione e pubblicità per le quali si procede in base alla lettera c);

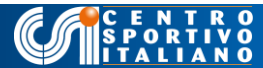

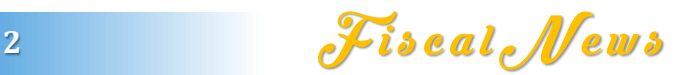

b) i soggetti, che, invece, nel periodo d'imposta precedente, hanno conseguito dall'esercizio di attività commerciali proventi per un importo superiore a euro 65.000, non emettono direttamente le FE di propria spettanza (né in formato elettronico né, tantomeno, in quello cartaceo) ma si "assicurano" che a ciò provvedano i relativi cessionari o committenti: ossia i clienti;

c) per tutte le FE relative a contratti di sponsorizzazione e pubblicità, gli obblighi di fatturazione elettronica sono comunque assolti dai clienti, a prescindere dal volume di affari commerciali del sodalizio che riceve la sponsorizzazione;

Nel complesso, il combinato delle norme sopra indicate ha l'effetto sostanziale di escludere tutti i sodalizi in 398 dal compito materiale di redigere e trasmettere le FE, in quanto anche per i soggetti con fatturato annuale superiore a 65.000 euro (e fino a 400.000 euro, volume di affari massimo ammesso per l'adesione al regime), tale obbligo è assolto dai clienti e altrettanto accade, in tutti i casi, per le fatture relative ad operazioni di sponsorizzazione e pubblicità.

Anche se animata da spirito di semplificazione, la norma sta generando, però, numerose perplessità. Decisamente insolita è la formulazione che obbliga i contribuenti con fatturato annuale > 65.000 euro ad "assicurarsi" che le proprie FE siano emesse dai rispettivi clienti. Anche trascurando le difficoltà materiali insite in tale monitoraggio, resta oscuro, al momento, cosa debba fare il sodalizio qualora il cliente non vi provveda, non essendo prevista, anche in tale denegata ipotesi, alcuna possibilità di "riappropriarsi" della funzione di fatturazione.

Altri dubbi sono sollecitati dalla necessità di salvaguardare le peculiarità del regime 398, che prevede l'indetraibilità assoluta dell'iva assolta sugli acquisti di beni e servizi, sostituita dal versamento forfettario del 50% di quella dovuta sulle cessioni e prestazioni attive: la sostituzione tra contribuente e cliente negli obblighi di FE non può certamente incidere su tale meccanismo stabilito dalla Legge.

A queste incertezze dovranno far seguito i dovuti chiarimenti ministeriali.

Al momento, e per le finalità di questa circolare, occorre invece rimarcare che i soggetti aderenti alla L. 398/1991 – regime al quale aderisce la stragrande maggioranza degli enti che svolgono anche attività commerciale – sono di fatto esclusi dalla materiale incombenza di generare e trasmettere FE.

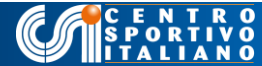

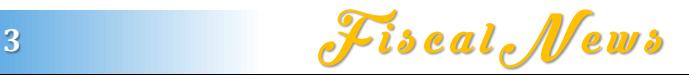

### **A chi si rivolge questa circolare?**

Anche se, con la conversione in Legge del DL Fiscale, la platea degli enti interessati si è drasticamente ridotta, è bene comunque che il nostro circuito associativo prenda confidenza con gli aspetti applicativi della FE.

Inoltre alcune realtà associative, seppur minoritarie, già non fruiscono del regime 398 mentre altre potrebbero cessarne l'appartenenza per diverse ragioni :

- superamento del plafond annuale di 400.000 euro e conseguente perdita del beneficio;

- inquadramento del sodalizio tra gli Enti del Terzo settore e conseguente applicazione di altri regimi contabili e fiscali;

- svolgimento di attività commerciali "non connesse" all'attività istituzionale e conseguente necessità di gestirle con modalità contabili ordinarie (circolare 18E del 03/08/2018)

- disconoscimento del regime 398

Per i comitati e gli altri sodalizi che svolgono esclusivamente attività istituzionale e che, pertanto, sono prive di partita iva, non sussiste evidentemente l'obbligo di emettere fatture elettroniche (così come, finora, non hanno emesso nemmeno quelle cartacee). Ciò non significa, però, che questi cambiamenti tecnologici siano loro del tutto estranei. Infatti, a decorrere dal 1 gennaio, la maggior parte delle fatture emesse dai fornitori viaggerà in via telematica e si porrà per tutti il problema di come acquisirne e conservare i formati elettronici sia per le esigenze di contabilità e rendicontazione associativa che per qualsiasi altra legittima finalità giuridica.

#### **Come emettere le e-fatture**

Questa è certamente la domanda che la maggior parte dei contribuenti sta ponendosi in questi pochi giorni che ci separano dalla fine dell'anno.

Diciamo subito che esistono diverse modalità per adempiere, alcune gratuite e le altre a pagamento. Alcune più semplificate altre meno.

Tutti i contribuenti potranno liberamente decidere se delegare tali operazioni al proprio consulente fiscale ovvero acquistare programmi per la sola gestione delle fatture elettroniche o ancora software gestionali che integrano le e-fatture con la contabilità, il bilancio, le certificazioni uniche, ecc. E' doveroso evidenziare che vi è anche la possibilità di "fare da soli", avvalendosi dei servizi gratuiti dell'Agenzia delle Entrate. La scelta tra i metodi, dipende dal numero di fatture che il contribuente emette in media e dagli obblighi contabili e di rendicontazione alla quale è già naturalmente soggetto.

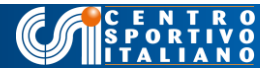

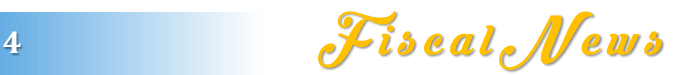

Per esser chiari, se il contribuente utilizza ordinariamente un gestionale per tutte le incombenze amministrative, sarebbe vantaggioso impiegarlo anche per emettere e ricevere le e-fatture. Così facendo si utilizza una sola piattaforma per tutti gli adempimenti, risparmiando in tempo ed energie e, soprattutto, si potranno sfruttare gli automatismi del formato elettronico (scritture contabili che si autoformano previo invio e ricezione delle e-fatture): per gli enti del Terzo Settore, le APS e per le società sportive dilettantistiche di capitali di maggiori dimensioni, il futuro va certamente in questa direzione.

Un soggetto di ridotte dimensioni che, al contrario, emette poche fatture al mese e non soggiace ad obblighi di tenuta formale della contabilità e del bilancio, può valutare di provvedere con le modalità gratuite messe a disposizione dall'amministrazione finanziaria: non solo per generare la fattura e trasmetterla ma anche per conservarla.

Tra i due estremi, vi sono modalità intermedie tra cui quella di affidarsi, come precisato, ad un consulente fiscale oppure quella di acquistare un programma per la sola gestione delle e-fatture.

Gestire la e-fattura attraverso i servizi gratuiti dell'Agenzia delle Entrate

Di seguito, spieghiamo, attraverso esempi e illustrazione grafiche, la procedura che il contribuente deve svolgere per inviare e ricevere telematicamente le FE, attraverso i servizi messi a disposizione dall'Ade, illustrati nella guida del 4 ottobre 2018.

La fattura elettronica si differenzia da quella cartacea solo per due aspetti:

1) va necessariamente redatta utilizzando un pc, un tablet o uno smartphone;

2) deve essere trasmessa elettronicamente al cliente tramite il c.d. Sistema di Interscambio (SdI).

Vale la pena spiegare brevemente che cosa è e cosa fa il SdI: esso è una sorta di "postino" che verifica se la fattura contiene tutti gli elementi formali necessari (compresi il codice fiscale e la partita iva del cliente) e quindi provvede a spedirla alla "cassetta postale" del cliente stesso. Quest'ultima non sarà più un indirizzo fisico (via, numero, CAP, ecc.) ma telematico: potrà essere un "codice destinatario" o un indirizzo di posta elettronica certificata (PEC). L'uno o l'altro, spetta al cliente deciderlo: esattamente come adesso è nella facoltà del medesimo chiedere che la fattura cartacea gli venga spedita all'indirizzo della sede sociale o a quello della sede operativa, tanto per descrivere un'analogia..

In particolare è stato spiegato che si doteranno di "codice destinatario" i contribuenti di grandi dimensioni che emettono e ricevono tante fatture ogni giorno e per i quali è necessario un sistema di trasmissione massiva dei dati. Per i contribuenti che trasmettono e ricevono poche fatture al giorno, invece, la PEC è uno strumento più che sufficiente.

Quindi il Sdi sostituisce il postino e la PEC sostituisce la cassetta postale e ciò è abbastanza intuitivo.

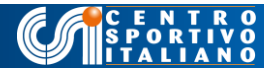

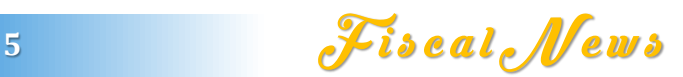

## Cosa serve per gestire la fatturazione elettronica

Se si utilizzano i servizi gratuiti dell'Agenzia delle Entrate, sono necessari:

- un PC, un tablet o uno smartphone connessi alla rete internet;

- una PEC che fungerà da cassetta postale telematica per ricevere le e-fatture dei vostri fornitori;

- una identità digitale per accedere al sito web dell'Agenzia delle Entrate, "Fatture e corrispettivi" da cui è possibile gestire gratuitamente e in piena autonomia, tutti gli aspetti della fatturazione elettronica: generazione, trasmissione allo SdI (il postino telematico), conservazione, consultazione, ecc.

Come accedere al sito web della fatturazione elettronica

Se dotarsi di una casella PEC è un'operazione oramai di routine, un po' meno lo è acquisire le credenziali per entrare nel sito Fatture e corrispettivi, all'interno del quale si trova tutto il cruscotto della fatturazione elettronica.

Ci sono diverse modalità per ottenere le credenziali: attraverso i sistemi entratel o fisconline, tramite la carta nazionale dei servizi (CNS) ma quello che abbiamo sperimentato con successo è l'identità digitale SPID.

Ciò per due buone ragioni:

- ottenere le credenziali SPID è operazione facile e rapida: ci abbiamo messo 30 minuti, facendo tutto da casa o dall'ufficio, senza recarci presso alcun sportello;

- una volta ottenute le credenziali SPID possiamo usarle non solo per la fattura elettronica ma anche per accedere ad altri siti istituzionali (cassetto fiscale, INPS e centinaia di PA anche locali).

Entrando nel portale https://ivaservizi.agenziaentrate.gov.it/portale/, denominato "Fatture e Corrispettivi", cliccate su "Entra con SPID" e vi apparirà la seguente schermata:

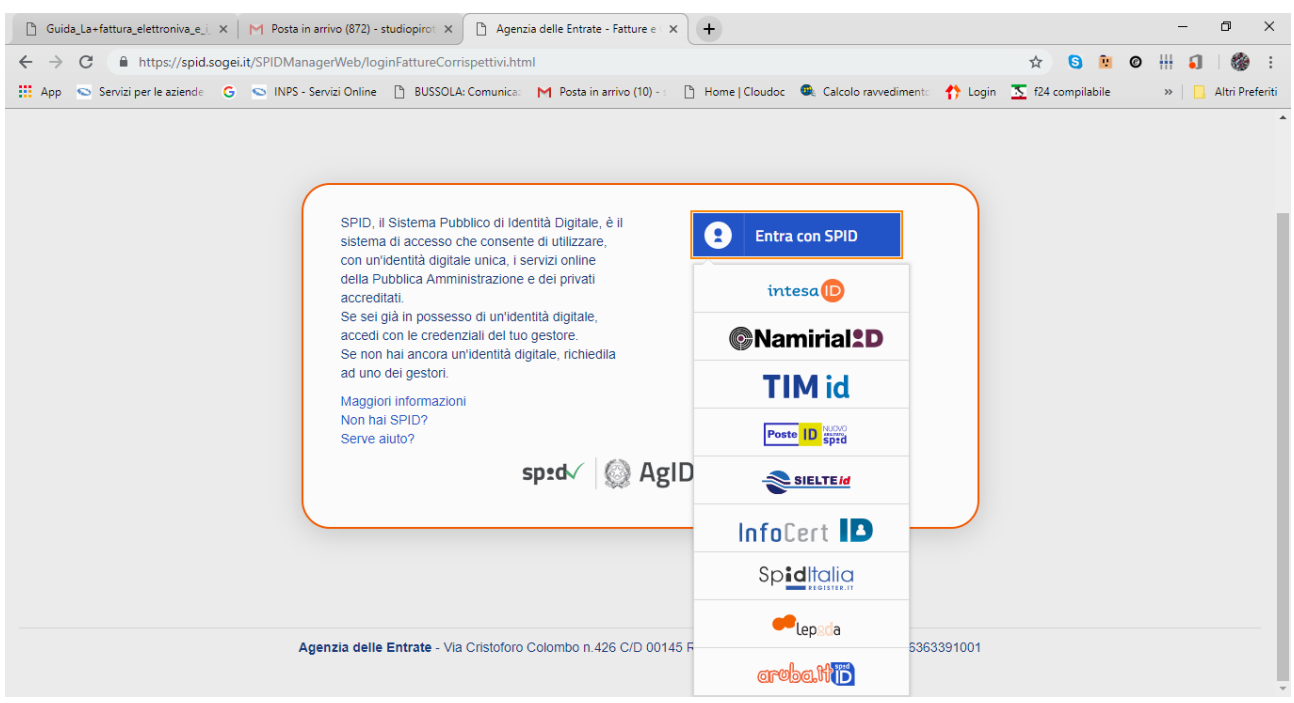

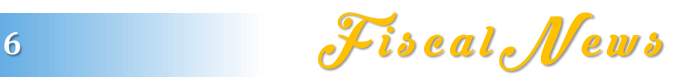

Come illustrato nell' immagine pubblicata, avete la possibilità di scegliere tra diversi fornitori digitali autorizzati (provider): la scelta si esercita semplicemente cliccando sul logo del fornitore prescelto e quindi sul tasto "Non hai SPID? Registrati". Ciò vi condurrà direttamente alla procedura di richiesta che potrete eseguire assistiti dal vostro provider di fiducia.

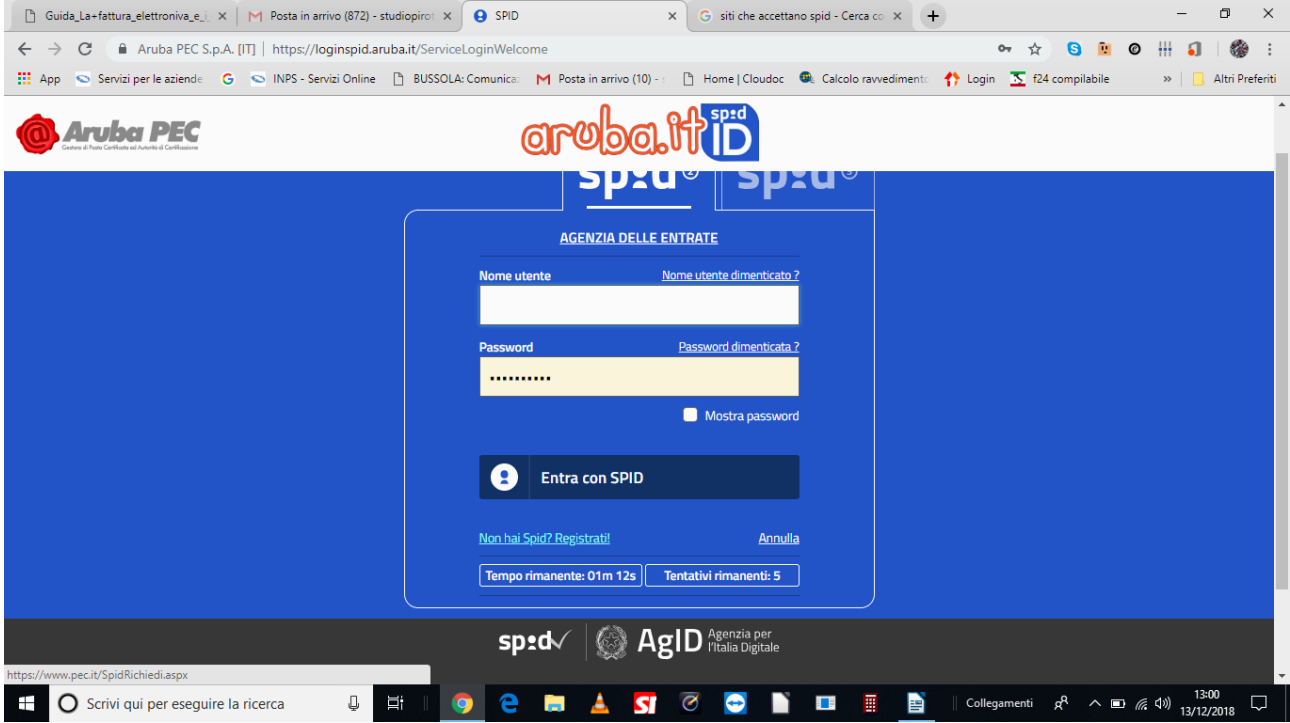

Rammentate che state richiedendo SPID per la vostra associazione: pertanto il legale rappresentante deve attivare la procedura prevista per la "persona giuridica". I documenti di base da tenere a disposizione sono la carta di identità o documento equipollente e la tessera sanitaria, entrambi in corso di validità (servono ad identificare la persona fisica del legale rappresentante). Il provider potrà eventualmente esigere la visione di altri documenti che riguardano il sodalizio (es. visura camerale per la SSD, certificato del codice fiscale o partita iva o REC per comitati e/o ASD) allo scopo di verificare che la persona richiedente sia effettivamente il legale rappresentante. Pertanto, informatevi, prima di iniziare la procedura, quali di questi documenti possono risultare necessari: per il resto seguite le istruzioni del provider.

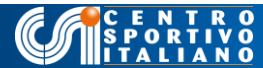

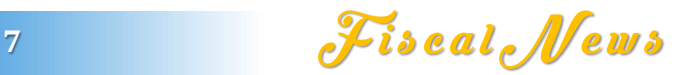

#### Generare la fattura elettronica

C E N T R O<br>S P O R T I V O

Se avete ottenuto le credenziali SPID (o, se preferite, quelle entratel/fisconline/CNS) usatele per

accedere al portale Fatture e Corrispettivi. A Tal fine, digitate l'indirizzo: https://ivaservizi.agenziaentrate.gov.it/portale/, sul vostro browser e quindi cliccate su accesso con SPID. Dopo aver inserito le credenziali richieste vi apparirà la schermata:

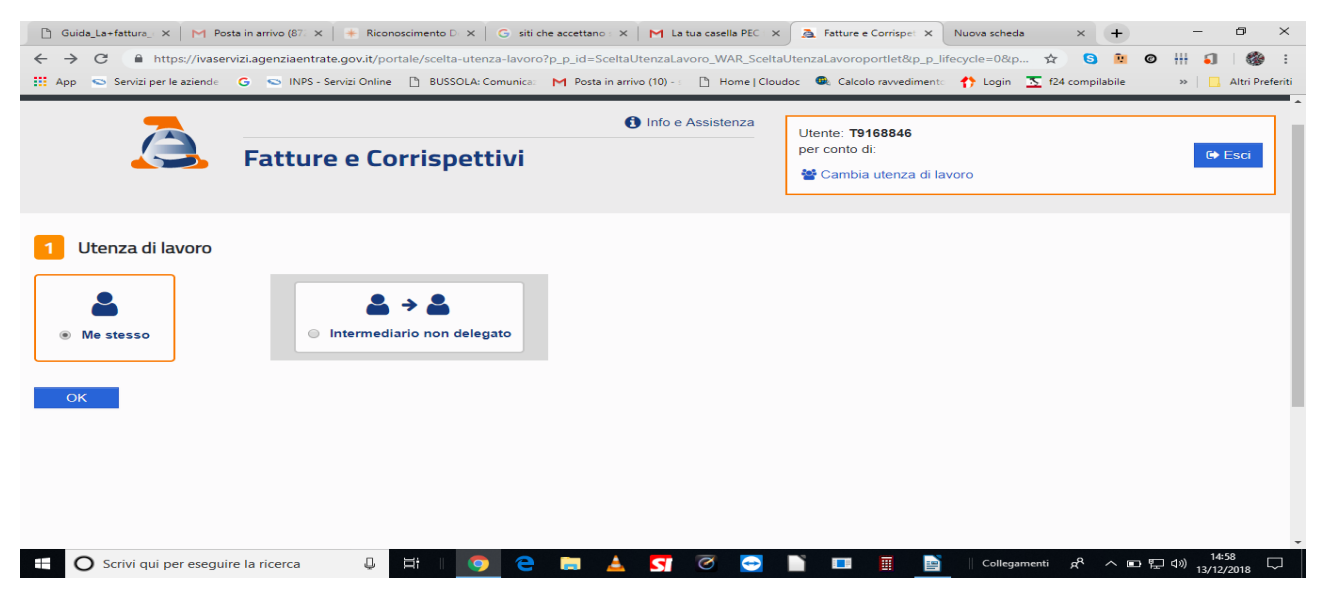

Proseguite come "Me stesso", confermate, accettate e giungerete alla successiva:

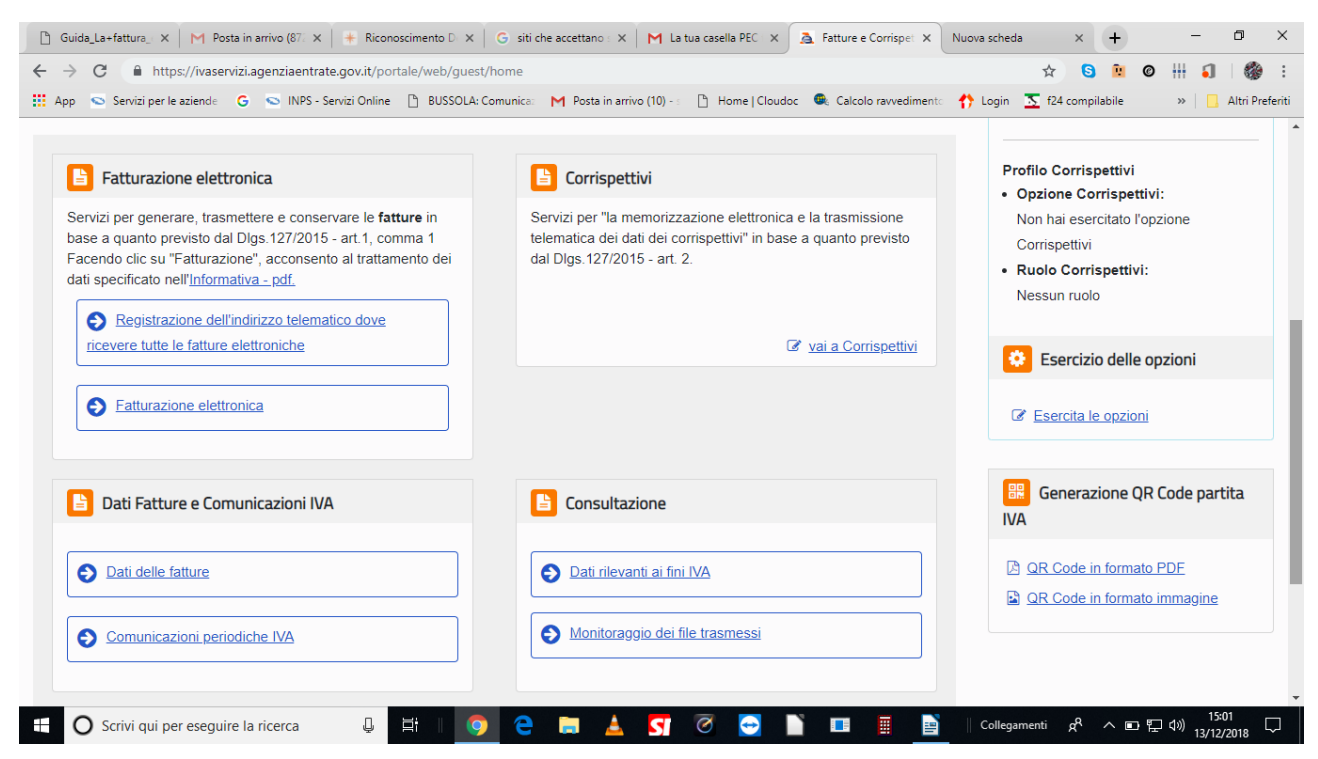

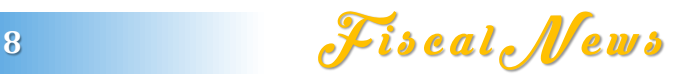

Siete entrati nel cruscotto della fatturazione elettronica: focalizzate il riquadro in altro a sinistra, dedicato appunto alle e-fatture.

Per prima cosa, comunicate al postino telematico (lo SdI) la vostra cassetta postale (la PEC). Per fare questo cliccate su "Registrazione dell'indirizzo telematico dove ricevere tutte le fatture elettroniche " e negli appositi riquadri inserite e confermate l'indirizzo di PEC. In tal modo la vostra partita IVA sarà associata alla PEC che avete acquistato e tutte le e-fatture dei vostri fornitori perverranno, dal 2019, in essa.

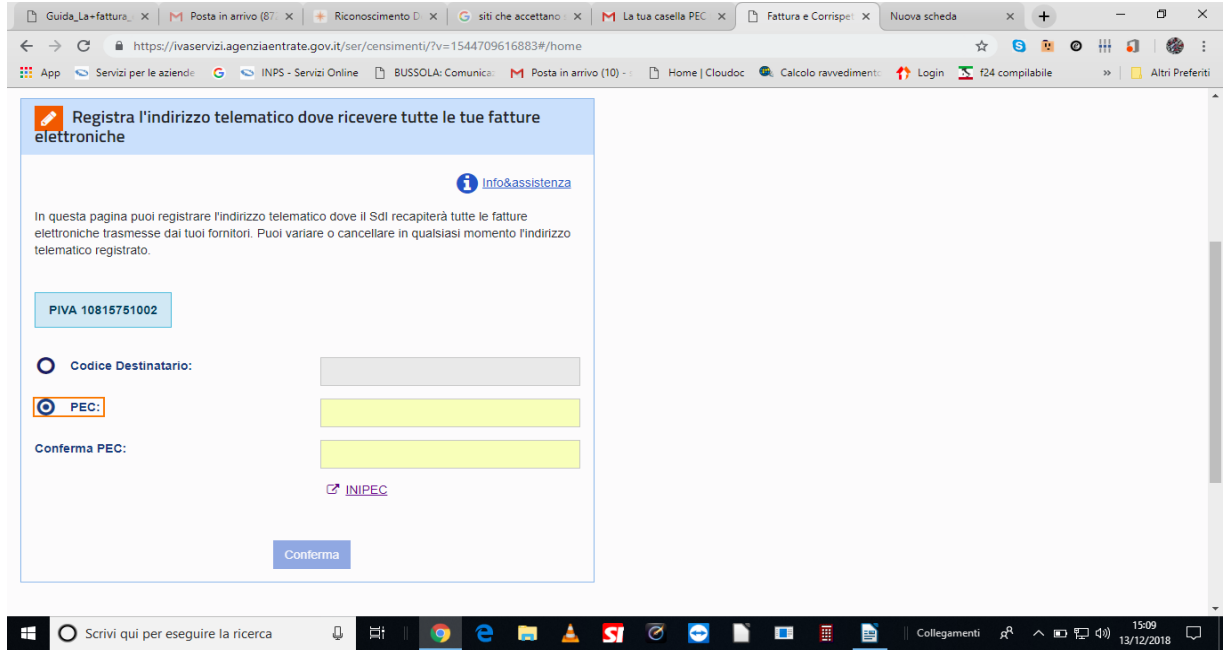

Tornate indietro al cruscotto generale e cliccate sul tasto "Fatturazione Elettronica"

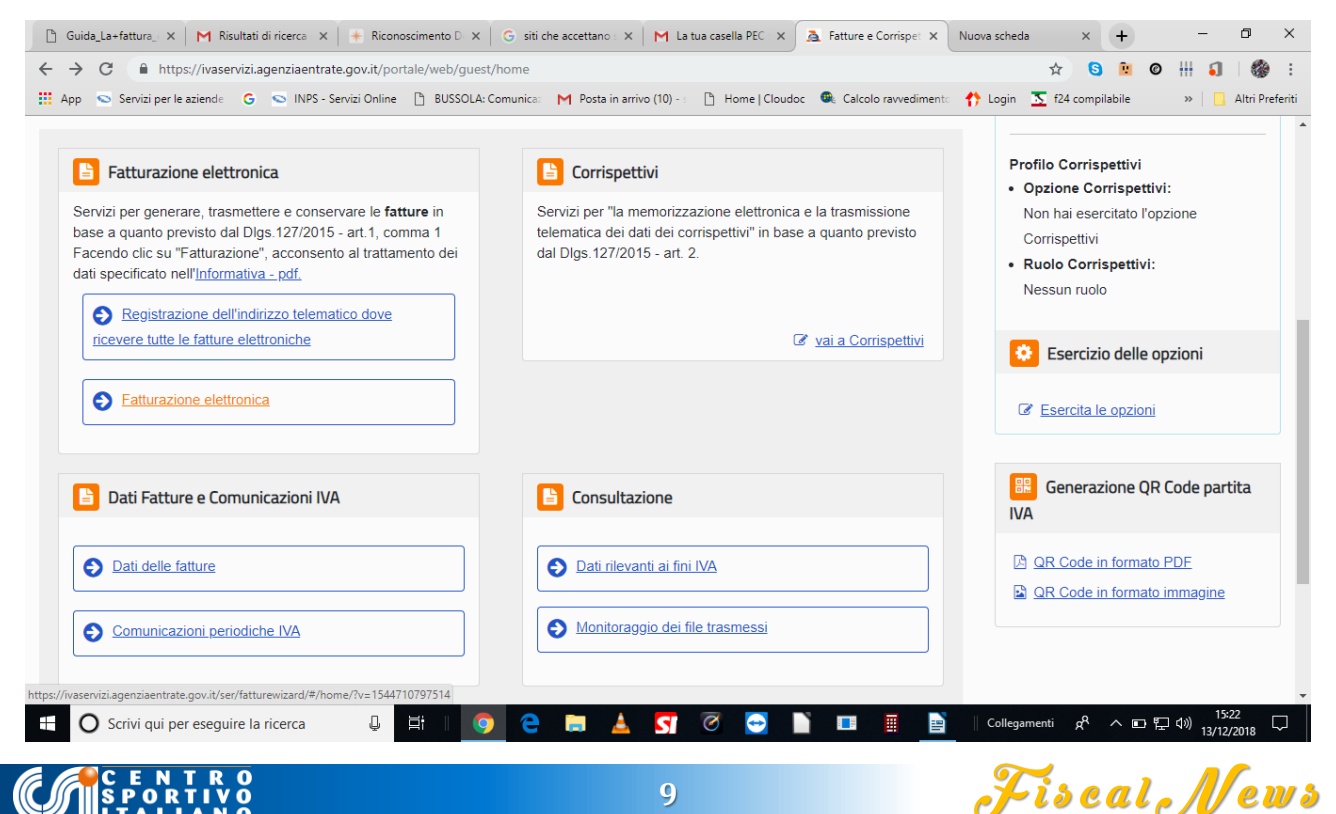

Cliccate su "accedi alla sezione conservazione" e confermate l'adesione al servizio di conservazione delle fatture elettroniche. In tal modo l'Agenzia delle Entrate conserverà gratuitamente per dieci anni le vostre fatture. Questa operazione è molto importante: se non aderite al servizio di conservazione dovrete affidarne la cura a società terze, sostenendone la spesa periodica per tutto il periodo che appunto è di dieci anni, a decorrere dalla data di emissione di ciascuna fattura.

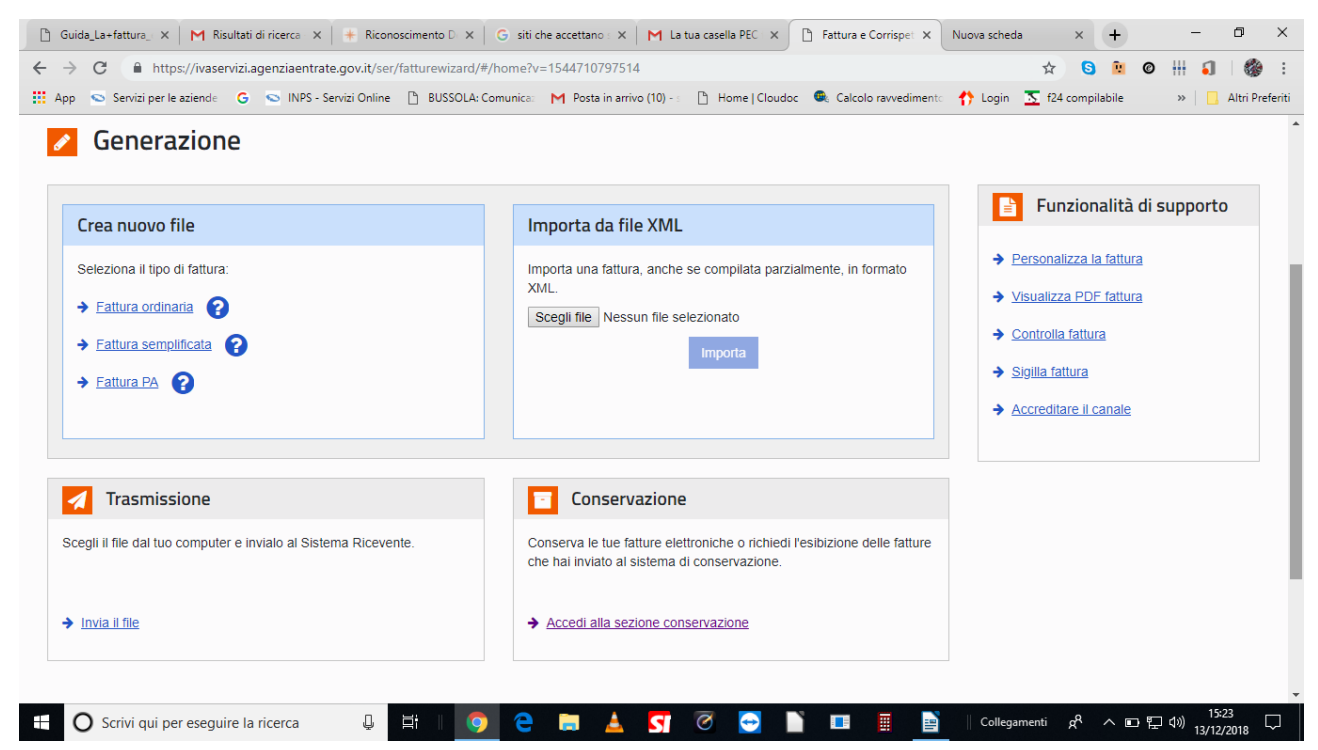

Il sistema vi comunicherà, quindi, che il servizio di conservazione è attivo. In futuro potrete revocarlo (scelta non consigliata) o accedervi per consultare le e-fatture conservate.

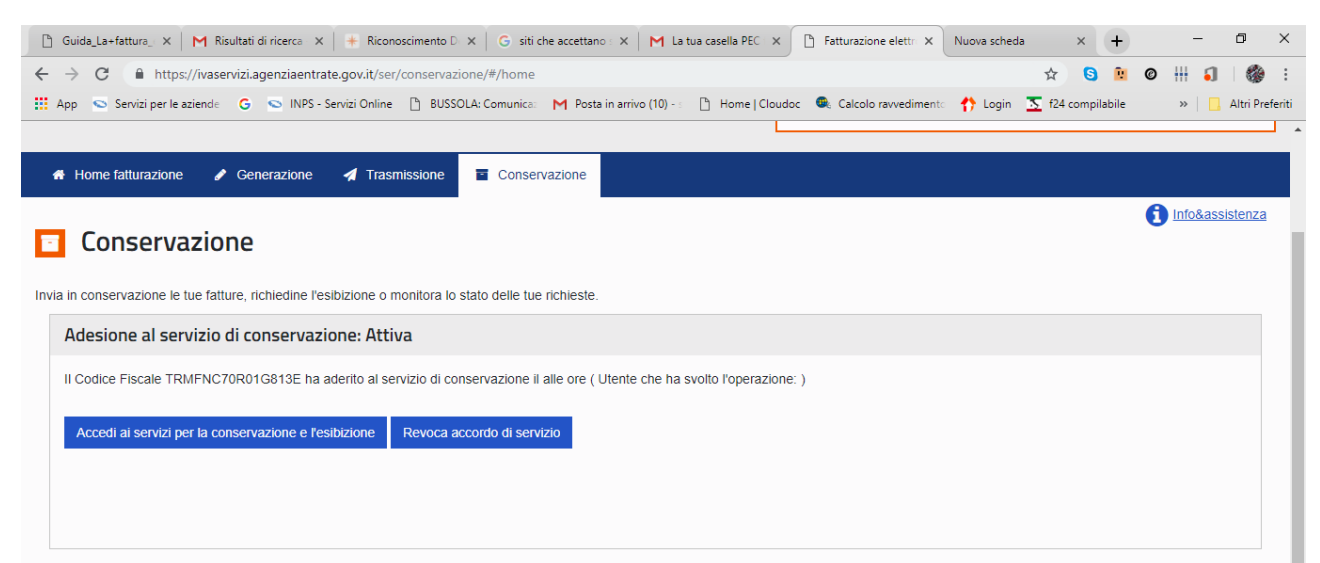

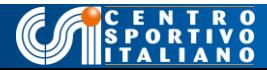

Siete pronti per generare la vostra prima e-fattura. Nel cruscotto generale, cliccate su Fatturazione elettronica.

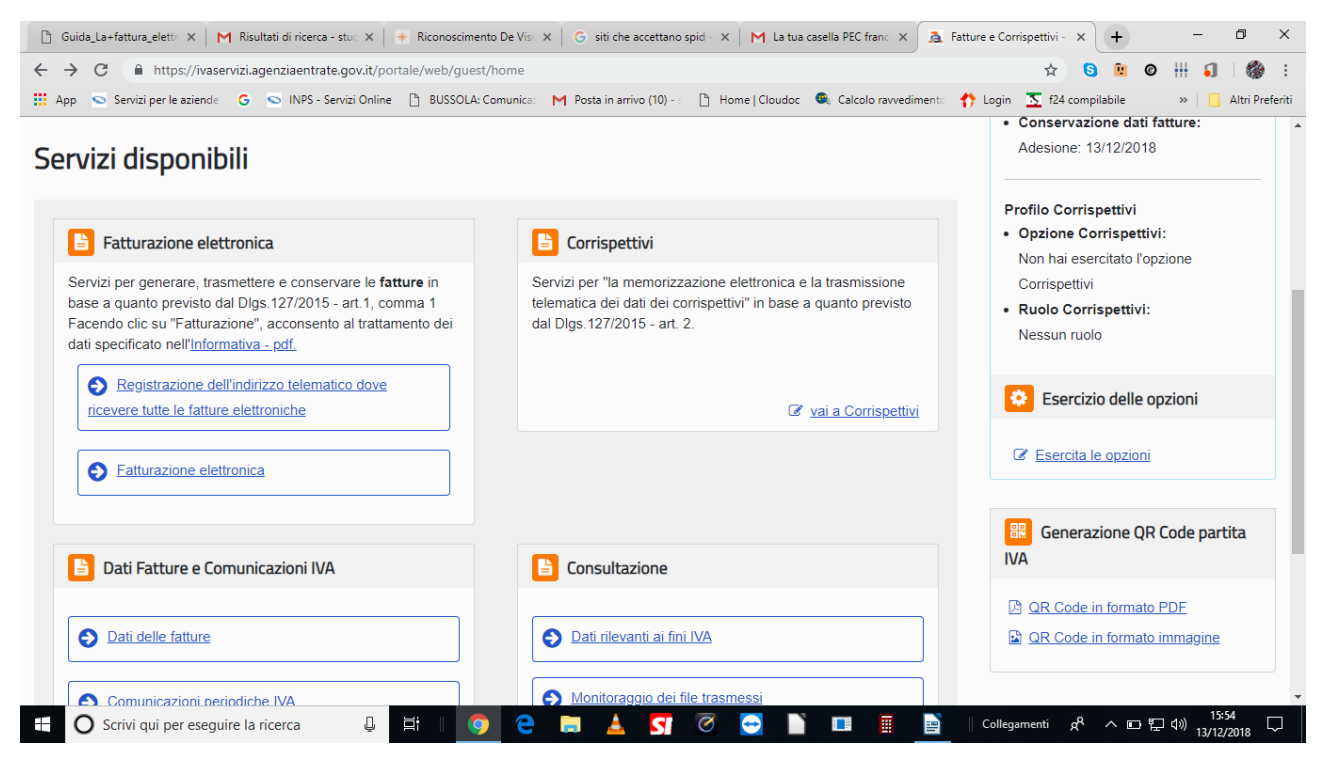

#### Quindi su fattura ordinaria

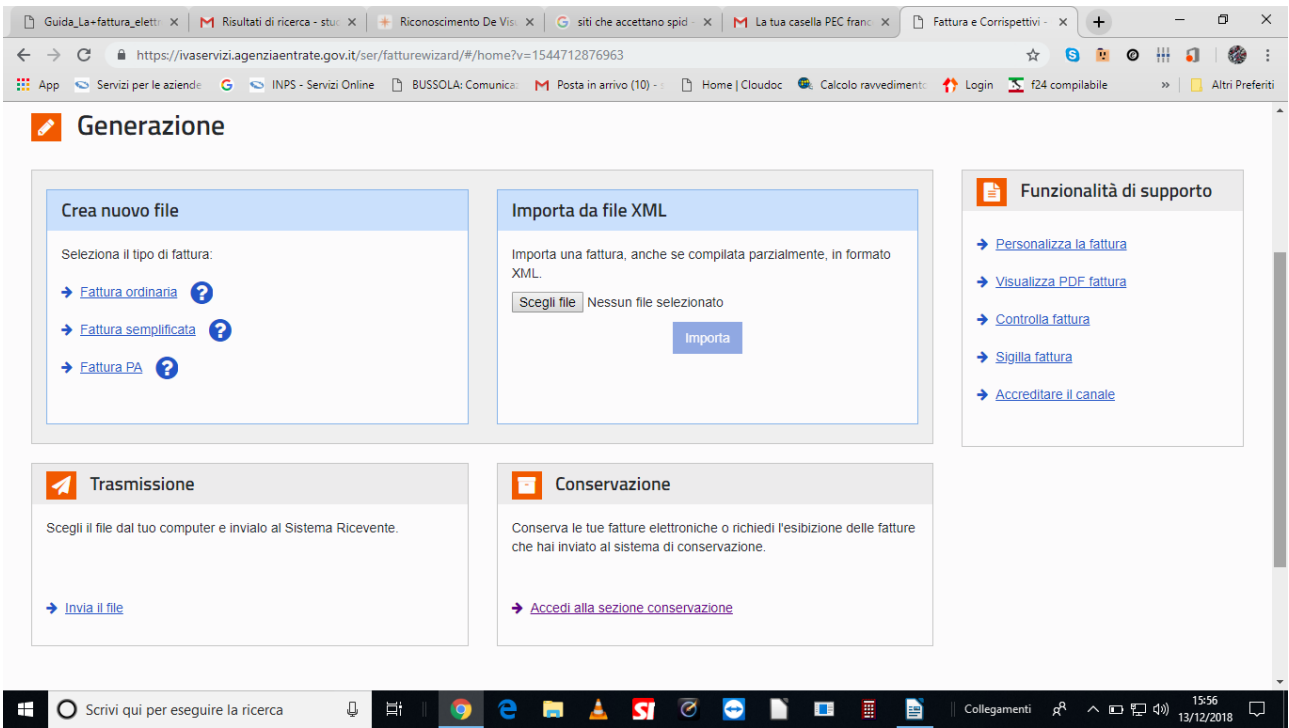

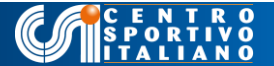

Inserite i dati del cliente (nell'esempio codice fiscale, partita iva, denominazione, e ogni altro dato immesso sono di pura fantasia) . Notate che in fondo alla schermata si devono inserire anche il codice destinatario oppure la PEC del cliente: queste due dati, alternativi tra loro, servono per indicare al sistema dove recapitare la vostra fattura elettronica e vi vengono forniti dal cliente . Se il cliente opta per il canale PEC, nella sezione codice destinatario bisogna inserire 7 zeri.

Al termine dell'inserimento, la procedura consente di salvare il cliente in rubrica. In tal modo non sarà necessario reinserirne i dati per le prossime fatture.

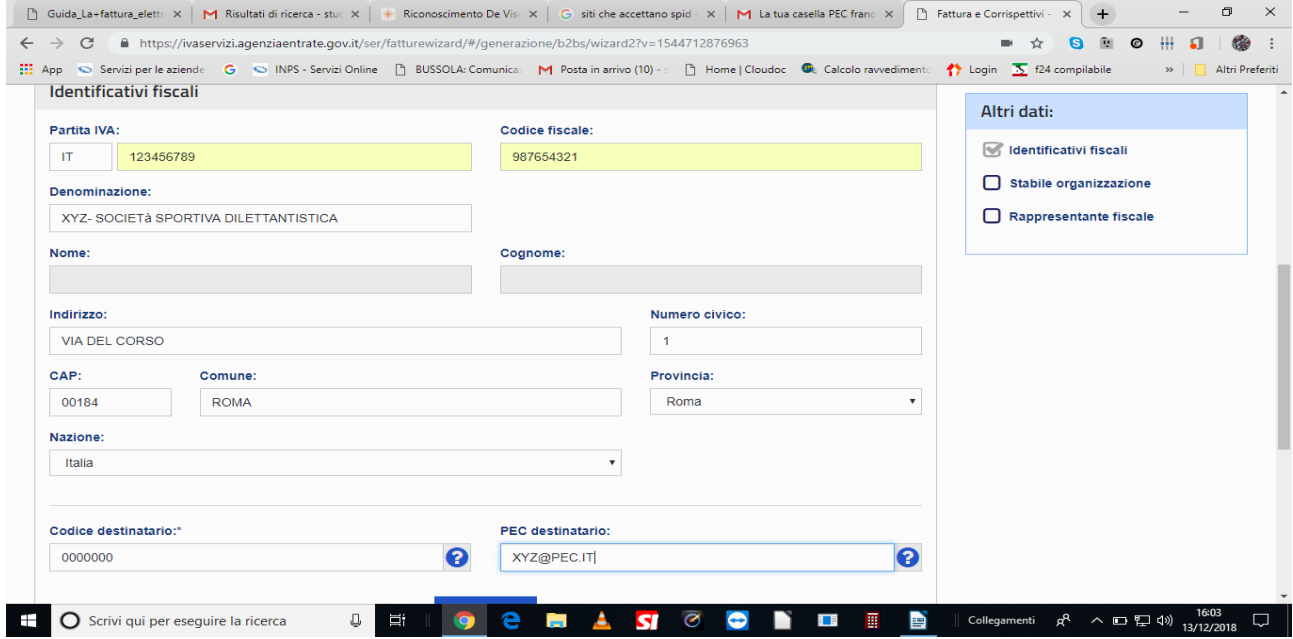

Passiamo ai dati fattura. Le prime informazioni richieste sono quelle tradizionali di ogni fattura: numero del documento e data di emissione. L'indicazione del regime fiscale da applicare alla FE non è obbligatoria e può essere lasciata in bianco.

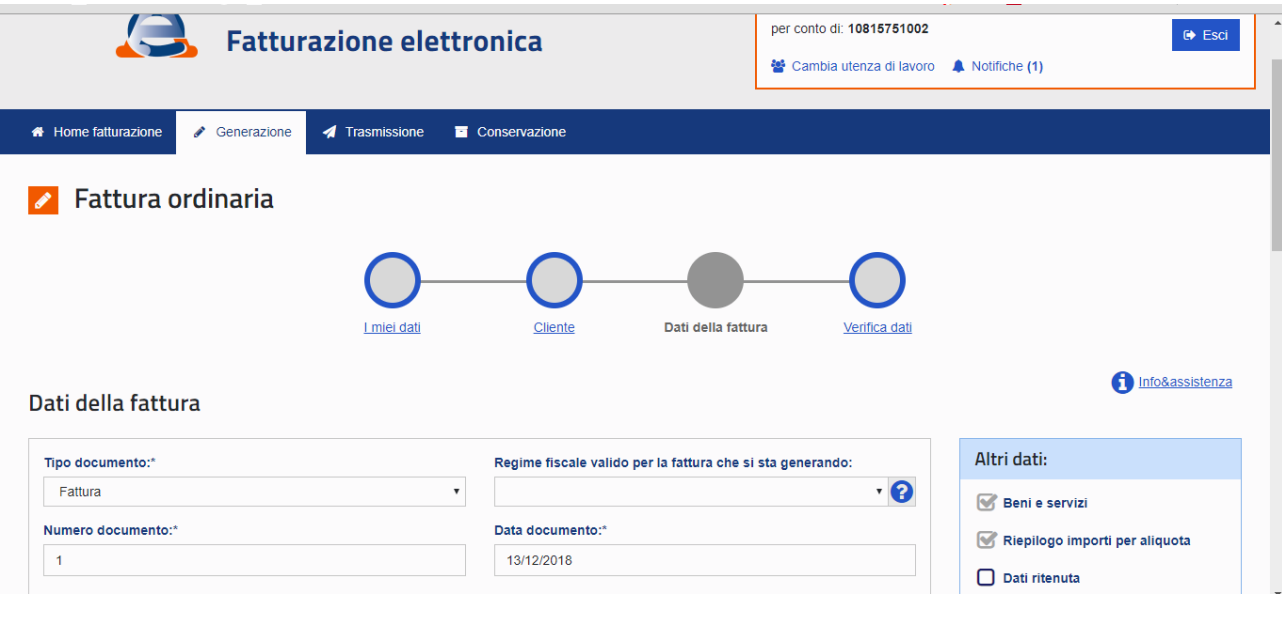

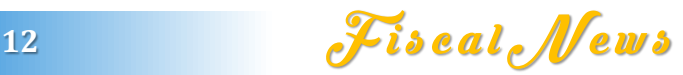

Si procede, quindi, con l'indicazione dei beni ceduti o dei servizi prestati (in questo caso abbiamo ipotizzato la fornitura di 10 magliette dal valore unitario di 20 euro cadauna per la somma complessiva di euro 200, iva esclusa). Aliquota iva del 22%. La maschera relativa all'aliquota iva consente di selezionare anche le aliquote ridotte (es. 4% e 10%) e l'aliquota zero per le operazioni escluse, esenti, imponibili ed altre ipotesi come il reverse charge. In tal caso sarà possibile anche fornire la motivazione dell'esenzione, utilizzando una delle causali riportate nel campo NATURA. Salviamo e torniamo ai dati fattura.

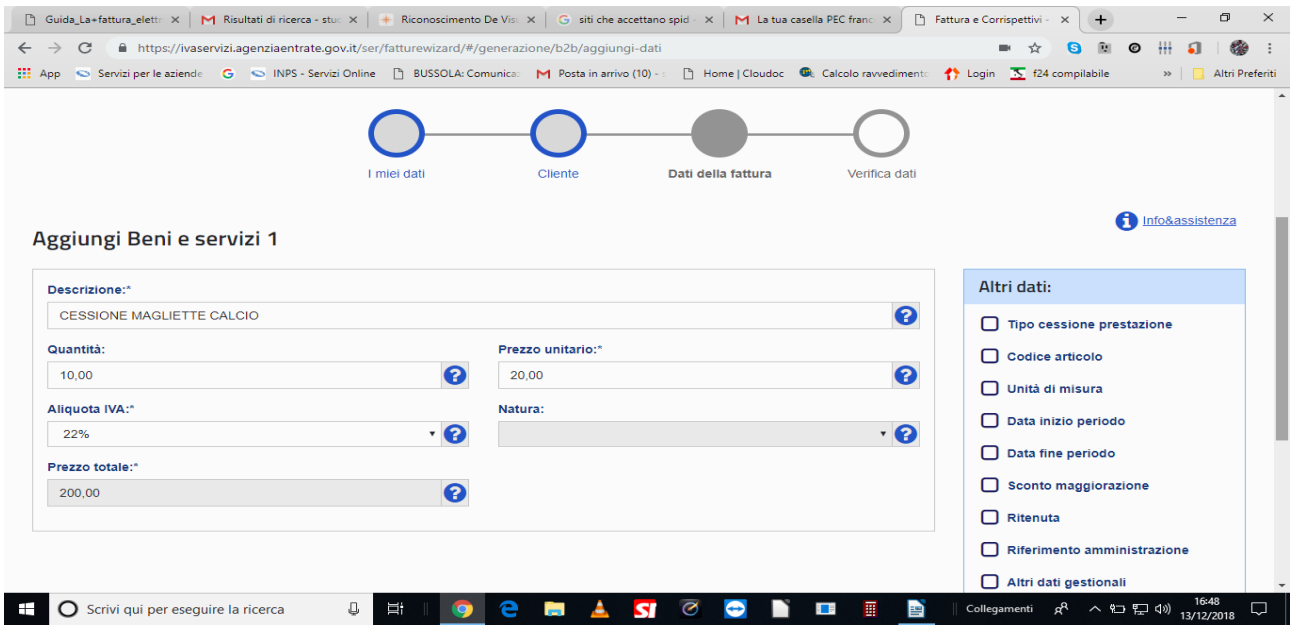

Il sistema automaticamente riporterà l'imponibile (200 euro nell'esempio), l'iva (44 euro, essendo l'aliquota ordinaria il 22%), consentendo di aggiungere eventuali spese accessorie e gli arrotondamenti

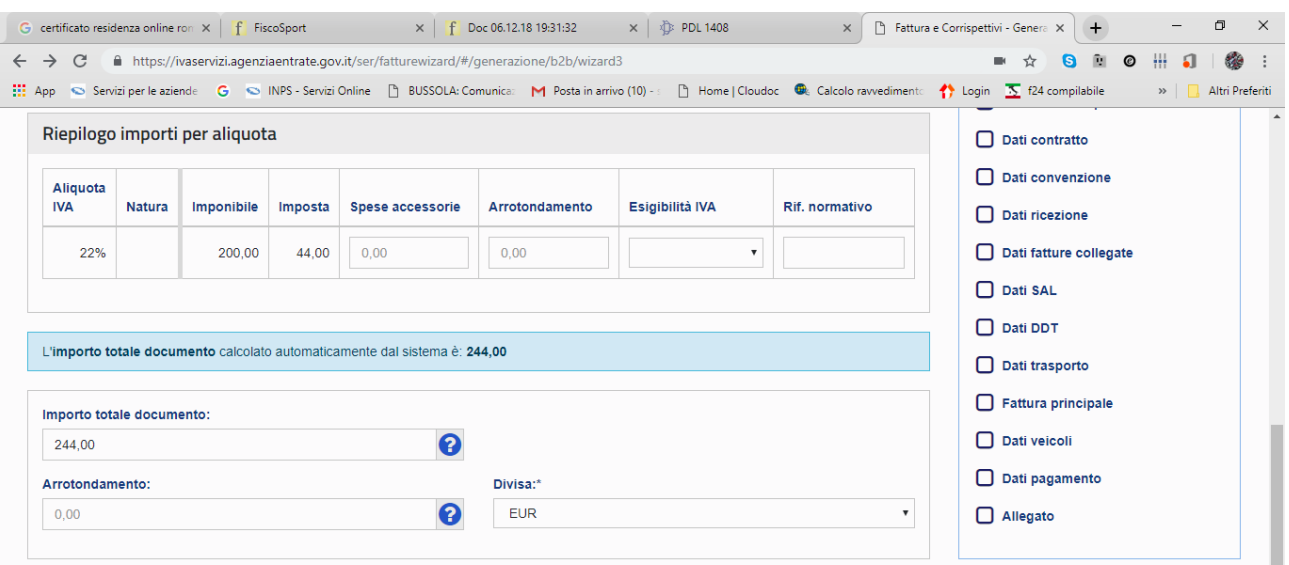

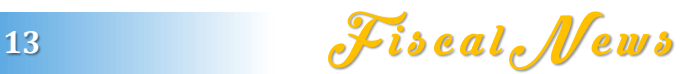

Si procede, quindi, alla VERIFICA DATI che consente di rilevare ed evidenziare eventuali errori al fine di apportarne la correzione prima dell'invio della e-fattura. Se non ve ne sono, il sistema produce una preview di tutti i dati inseriti (dati del sodalizio emittente, dati del cliente, dati della fattura, dati dei beni e servizi, riepilogo imponibile e iva, ecc.) consentendone comunque la modifica, semplicemente cliccando alla destra di ogni campo sul simbolo della matita.

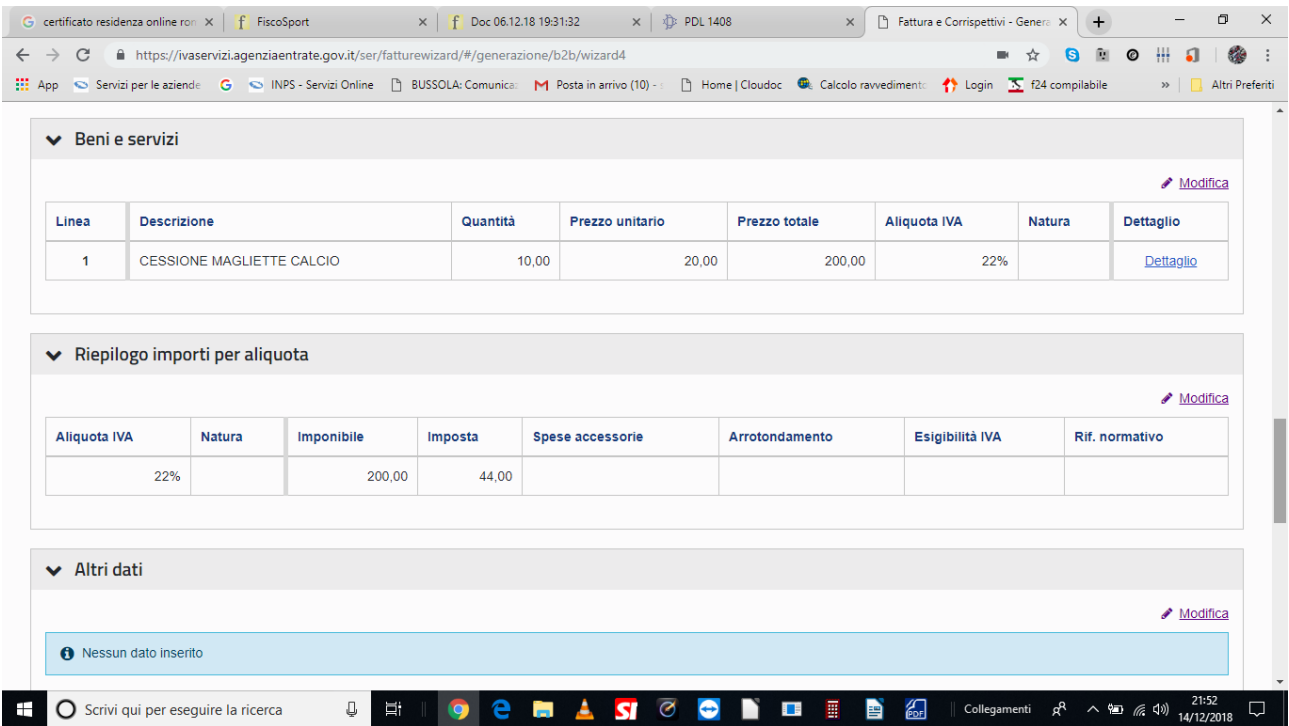

Dopo aver controllato ed eventualmente modificato quanto necessario, si può dunque cliccare il tasto CONFERMA, generando così la fattura. Tale operazione può essere effettuata senza alcun timore, poiché la fattura, ancorché creata, resta in "stand by" fintanto che non la si trasmette. E' solo con la successiva trasmissione all' SdI, che essa diventa rilevante ai fini fiscali. E di questo ci occuperemo nel prossimo paragrafo

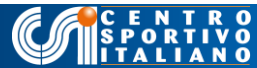

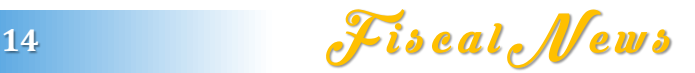

La trasmissione e la conservazione della e-fattura

Se siete sicuri dei dati contenuti nella fattura, allora potete trasmetterla al SdI (il postino) che, a sua volta, la farà pervenire al cliente (per PEC o tramite codice destinatario). Senza questa azione di definitiva trasmissione telematica, la e-fattura resta solo una bozza e, da un punto di vista fiscale, si considera come "non emessa".

La guida dell'Ade del 4 ottobre indica diverse modalità per l'invio della fattura elettronica, ma noi suggeriamo di utilizzare lo stesso strumento con cui essa è stata creata, cioè l'applicazione web "Fatture e corrispettivi" che abbiamo fin qui commentato ed esemplificato. Ciò ha il vantaggio di non farci uscire dalla procedura con cui abbiamo familiarizzato, ma anche di eseguire, in maniera rapida e sequenziale, la creazione, trasmissione e conservazione della fattura elettronica chiudendo il ciclo senza ulteriori impegni da svolgere separatamente.

Al termine della fase di generazione della fattura elettronica, in fondo alla pagina web, abbiamo, infatti, i seguenti campi: SIGILLA, INVIA, CONSERVA

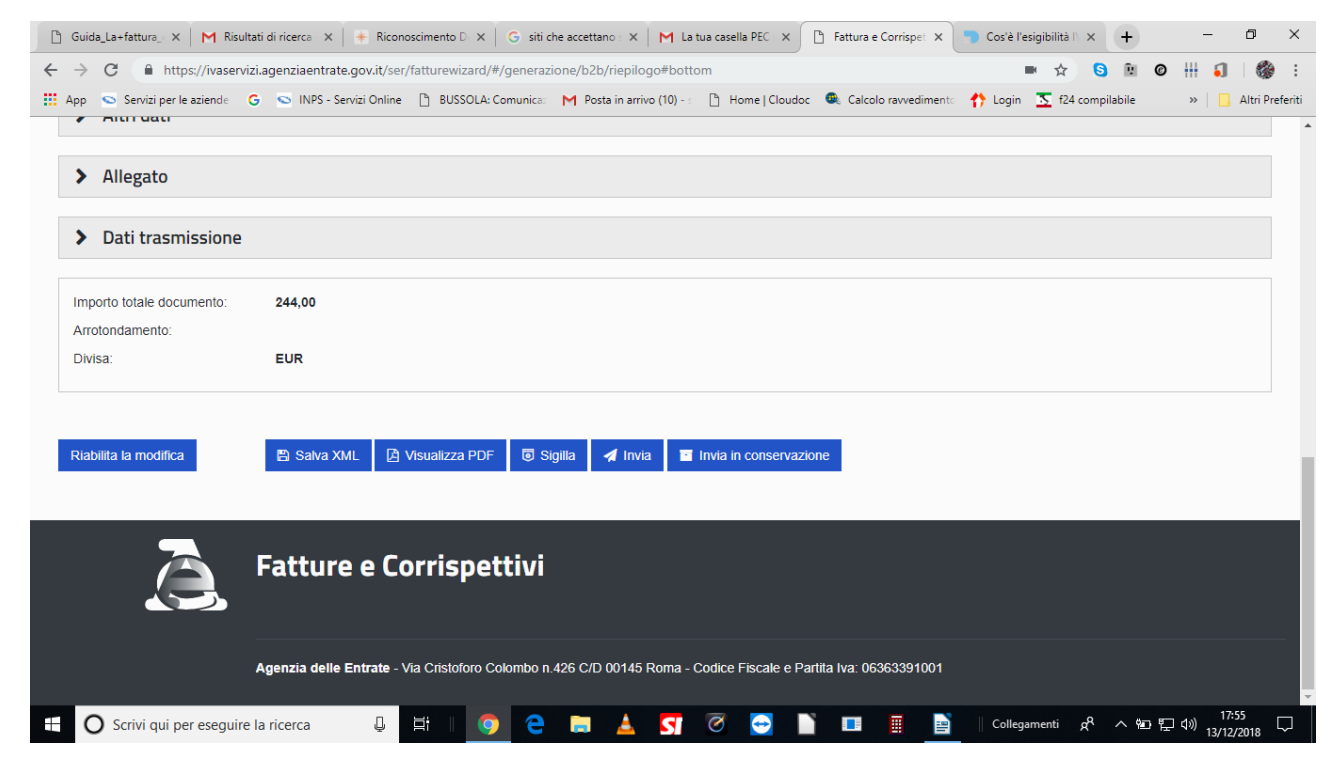

Premendo il tasto "SIGILLA" produciamo il file XML (l'unico formato ammesso per le e-fatture) rendendolo integro e pronto per l'invio. Tale file potrà essere scaricato anche sul PC. Premendo il tasto "INVIA" trasmetteremo, invece, direttamente il file al postino SdI e cliccando su "INVIA IN CONSERVAZIONE" custodiremo, infine, la efattura gratuitamente nell'archivio digitale messo a disposizione dall'agenzia delle entrate.

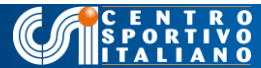

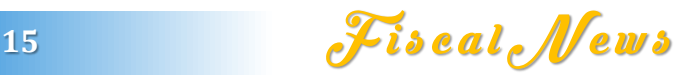

E' possibile anche rimandare ad un momento successivo la trasmissione e conservazione della e-fattura. In tal caso, dopo aver generato la fattura e sigillato il relativo file XML, scaricandolo sul disco del vostro PC o altro supporto, lo si può "uploadare" ed inviare in seguito con la funzione TRASMISSIONE e archiviarlo con la funzione CONSERVAZIONE, come evidenziato nelle figure successive:

- Per trasmettere:

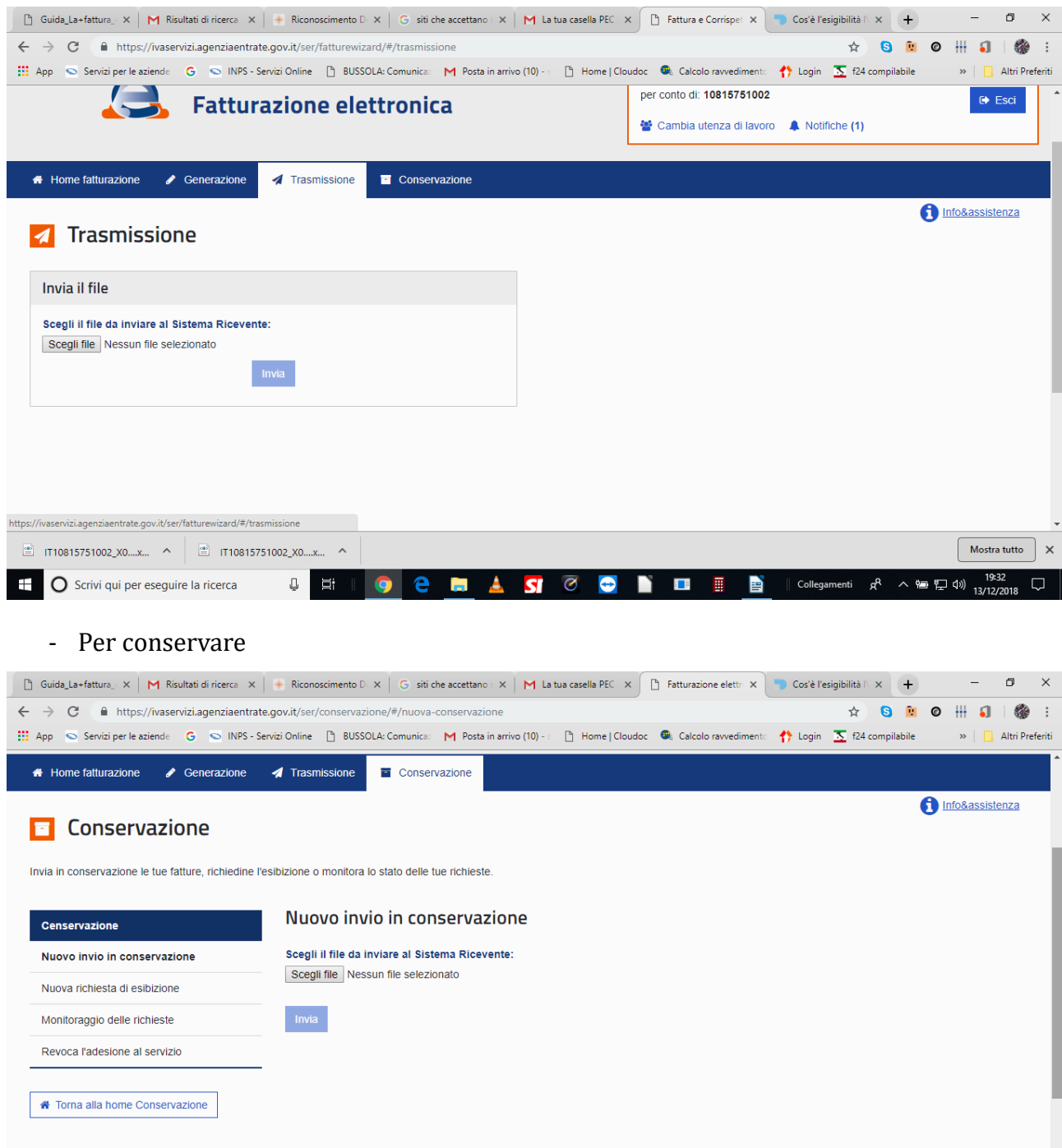

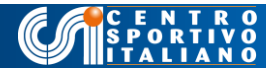

### La ricevuta di consegna, di mancata consegna o di scarto

A seguito della trasmissione della FE, il sistema rilascia una ricevuta, informando il contribuente del buon esito dell'operazione, dell'eventuale mancata consegna al destinatario o, in caso di errori, duplicazioni, ecc. dello scarto della medesima.

Se la FE è effettivamente pervenuta al cliente, il Sdi rende disponibile, al contribuente che l'ha trasmessa, una ricevuta di avvenuta consegna. Inoltre un duplicato della fattura elettronica, avente lo stesso valore giuridico del file originale, è sempre messo a disposizione sia del cliente che del fornitore nelle rispettive aree "Consultazione - Dati rilevanti ai fini IVA" del portale "Fatture e Corrispettivi".

Se la FE, pur trasmessa, non è pervenuta al cliente ( ad esempio perché la sua PEC è piena o inattiva), il SdI emette ricevuta di mancata consegna. In questo caso la FE si considera a tutti gli effetti emessa, ma il contribuente deve avvisare il cliente (tramite email, telefono o altro contatto) – che il documento è a sua disposizione nell'area riservata, affinché possa consultarlo e scaricarlo. Anche in questa ipotesi il duplicato della FE è messo a disposizione, di ambedue le parti, nelle rispettive aree "Consultazione - Dati rilevanti ai fini IVA" del portale "Fatture e Corrispettivi".

Pertanto, nell'area "Consultazione - Dati rilevanti ai fini IVA" sono sempre disponibili i duplicati di tutte le FE emesse e ricevute: quelle correttamente notificate sono contraddistinte da un simbolo verde di spunta, quelle non pervenute per problemi di ricezione, sono contraddistinti da un segnale rosso.

In caso di scarto, invece, il contribuente verifica la mancata trasmissione della FE e gli errori che l'hanno causata, nell'area "Consultazione - Monitoraggio dei file trasmessi" del portale "Fatture e Corrispettivi". Se scartata, la FE si dà per non emessa: preso atto delle ragioni dello scarto, l'operatore può apportare le dovute correzioni e procedere ad un nuovo invio.

#### La ricezione delle fatture elettroniche

Fin qui abbiamo focalizzato l'attenzione sulle operazioni di trasmissione delle fatture attive dei soggetti che, per le più diverse ragioni, non potranno avvalersi dell'esonero previsto per i contribuenti in regime 398.

Dedichiamo spazio anche all'operazione inversa: la ricezione delle FE che, invece, coinvolge una platea ben più ampia del nostro circuito associativo.

Lo strumento elettivo per i soggetti privi di partita iva che debbono ricevere poche FE al giorno è certamente la PEC. Ciò spiega perché, in questi ultimi giorni, stiamo ricevendo dai fornitori la richiesta di tale dato. Semplicemente serve loro per inviarci la FE. Istituendo una PEC per il sodalizio e comunicandola ai fornitori riceveremo, quindi, tutte le e-fatture via posta certificata. Ovviamente, come specificato nei precedenti paragrafi, i sodalizi che sono obbligati all'emissione di FE attive possono verificare la ricezione di quelle passive e scaricarle anche dal portale "Fatture e corrispettivi".

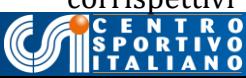

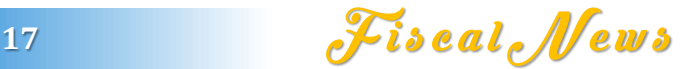

Esiste anche la possibilità di non dotarsi di PEC e ricevere la stampa dei dati della FE su supporto cartaceo. Tale opzione è stata pensata per i privati consumatori eventualmente sprovveduti di indirizzo telematico. L'Ade spiega che, in tal caso, il fornitore dovrà rilasciare al suo cliente una copia su carta della FE (o inviarla per email) comunicandogli anche che potrà consultare e scaricare l'originale della fattura elettronica nella sua area riservata del sito internet dell'Agenzia delle Entrate. Si tratta di una opzione tutto sommato consigliabile solo per i gruppi spontanei, dal momento che i sodalizi strutturati è bene che detengano, ai fini contabili e legali, le FE autentiche e non solo le relative stampe. Un breve riepilogo

Abbiamo sperimentato come si fa a generare, trasmettere, ricevere e conservare le FE. Tra i tanti metodi possibili abbiamo selezionato quello proposto gratuitamente dall'Ade, tramite la piattaforma Web "Fatture e corrispettivi". Per accedervi abbiamo utilizzato SPID, poiché tale sistema fornisce un'identità digitale valida per tutti i portali della Pubblica Amministrazione (Entrate, Inps, Comune, ecc.)e ciò ci è parso, da subito, molto interessante e produttivo. Dopo aver selezionato uno dei provider che offrono tale servizio, in pochi minuti e senza muoverci dalla scrivania siamo stati accontentati.

Muniti della PEC di ordinanza, abbiamo provato a generare una FE, visionando i vari campi di cui essa è composta e che, alfine, sono quelli tradizionali di tutte le fatture cartacee.

Dopo la generazione, abbiamo verificato che la piattaforma Web "Fatture e Corrispettivi" consente in rapida sequenza di controllare, trasmettere e conservare a norma di Legge, il documento elettronico. Ma anche di stamparlo in PDF o lasciarlo in stand-by per inviarlo dopo.

A seguito della trasmissione, il sistema ha fornito la ricevuta di invio e archiviato la fattura che sarà sempre rintracciabile e consultabile nell'area "Consultazione - Dati rilevanti ai fini IVA" del portale "Fatture e Corrispettivi".

Nel complesso, riteniamo che il sistema Web proposto dall'Agenzia delle Entrate sia comodo ed intuitivo per i contribuenti che emettono e ricevono poche fatture. Anche perché consente di tenere sotto controllo tutti gli aspetti della FE. Vi sono altri metodi: l'app Fatturae, utilizzabile da tablet e smartphone, il programma "standalone" da usare anche su PC non connessi alla rete, ecc. Ci riserviamo di analizzarli e scriverne nelle prossime Fiscalnews.

Poiché, la maggior parte dei sodalizi del nostro circuito potrà beneficiare della esenzione da FE, essendo per lo più aderenti al regime semplificato L. 398 del 1991, abbiamo focalizzato l'attenzione anche sugli aspetti passivi della FE. Istituendo una PEC e comunicandola ai propri fornitori, i sodalizi comunque esclusi dagli obblighi di FE, potranno ricevere i documenti in formato elettronico sulla posta certificata, ed è questo, al momento, il principale impegno che i nostri comitati e i soggetti affiliati debbono rispettare.

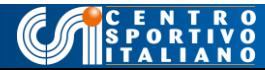

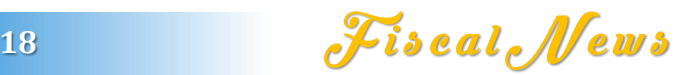

Per quesiti e approfondimenti, la mail è [fiscale@csi-net.it](mailto:fiscale@csi-net.it)

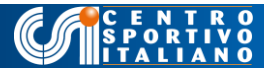

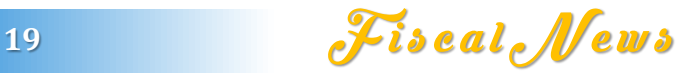

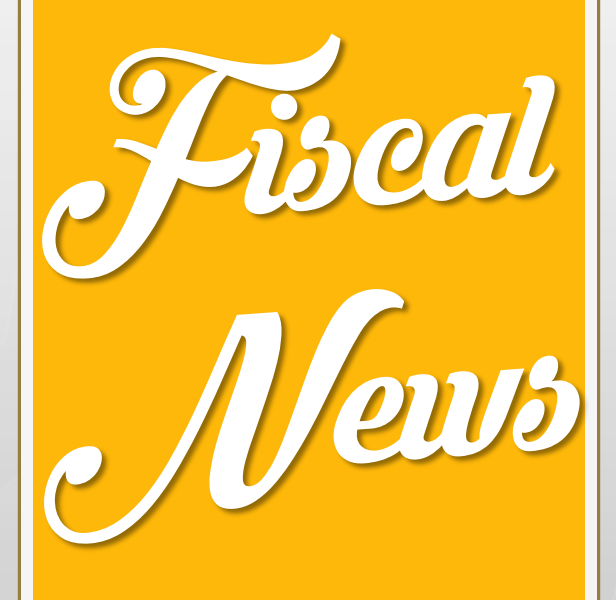

# *Grazie per l'attenzione*

*Ufficio Giuridico e Fiscale Avv. Paola Metalli Dr. Francesco Tramaglino*

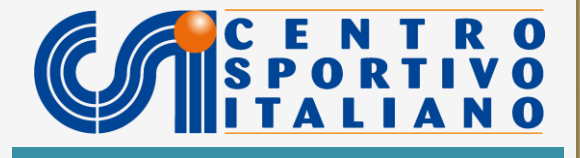